# **Reinitialize Replication (Subscription) on CCMP**

### **Contents**

**Introduction Prerequisites Requirements** Components Used Background Information Reinitialize Replication (Subscription)

### **Introduction**

This document describes the steps to reinitialize replication on Contact Center Management Portal (CCMP).

### **Prerequisites**

#### **Requirements**

Cisco recommends that you have knowledge of these topics:

- $\cdot$  CCMP
- Microsoft SQL Server Management Studio

#### **Components Used**

The information in this document is based on CCMP 12.5.

The information in this document was created from the devices in a specific lab environment. All of the devices used in this document started with a cleared (default) configuration. If your network is live, ensure that you understand the potential impact of any command.

## **Background Information**

CCMP replication can break due to some data specific issue.

When you know side A database is the most accurate one and everything works fine from side A CCMP (Publisher), you can reinitialize the subscription with a new snapshot, where the new snapshot of side A database is generated and applied on the side B CCMP.

# **Reinitialize Replication (Subscription)**

When you reinitialize the subscription, ensure that all the application services on side B are in stopped state.

These are the steps:

Step 1. Log in to side A CCMP (Publisher) database server and connect to side A database with Microsoft SQL Server Management Studio.

Step 2. In solution explorer, right click **Replication** folder and click **Launch Replication Monitor**.

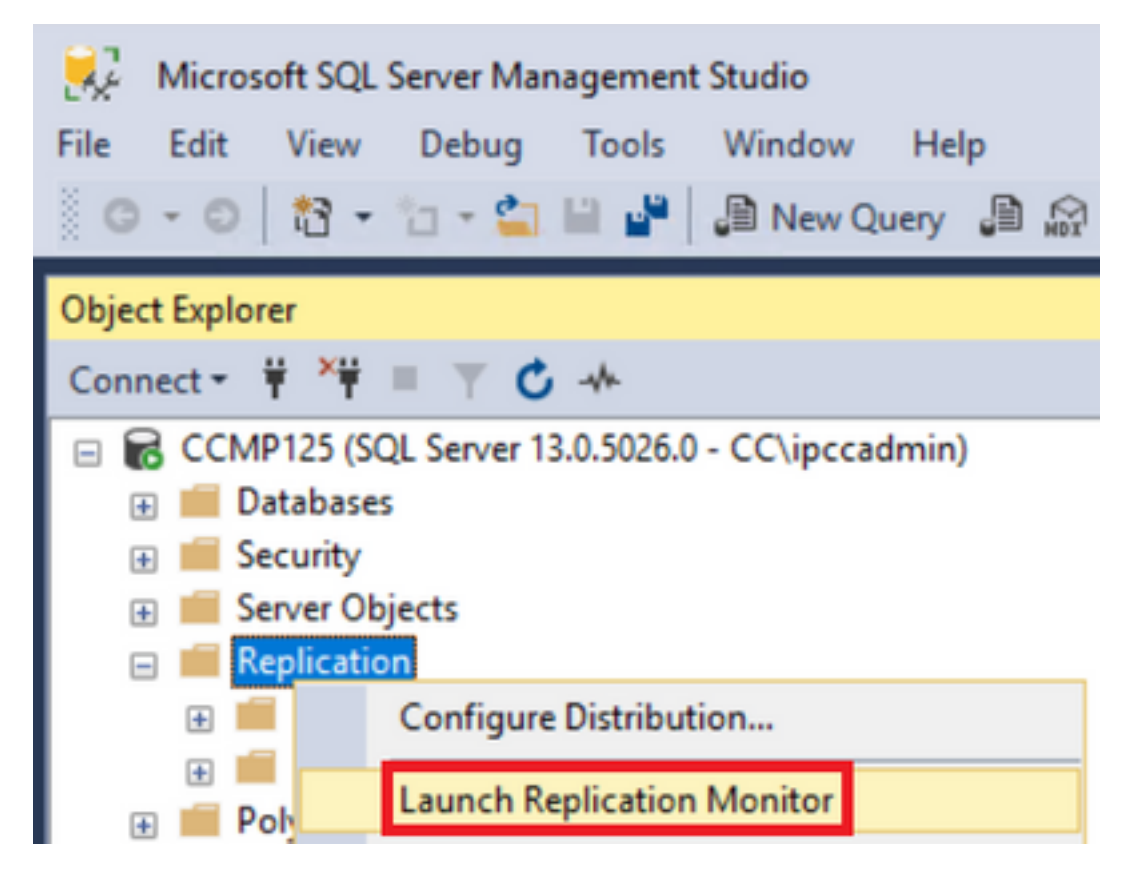

Step 3. In the left pane, select the failed replication (for example BasePubWin).

Step 4. Right click the subscription under **All Subscriptions** tab and select **Reinitialize Subscription**.

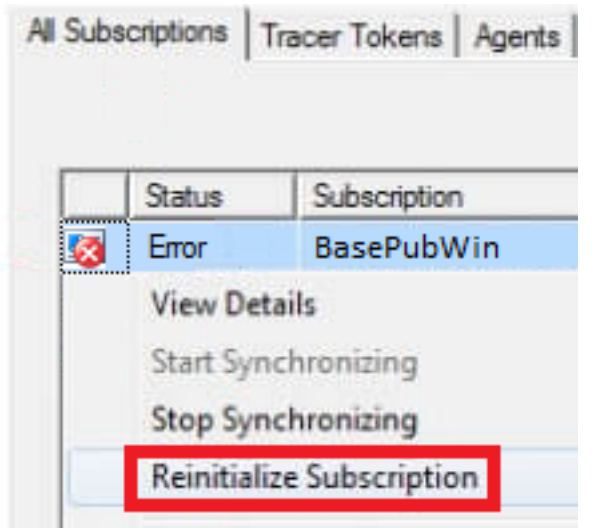

Step 5. Select **Use a new snapshot** and then click **Mark For Reinitialization**.

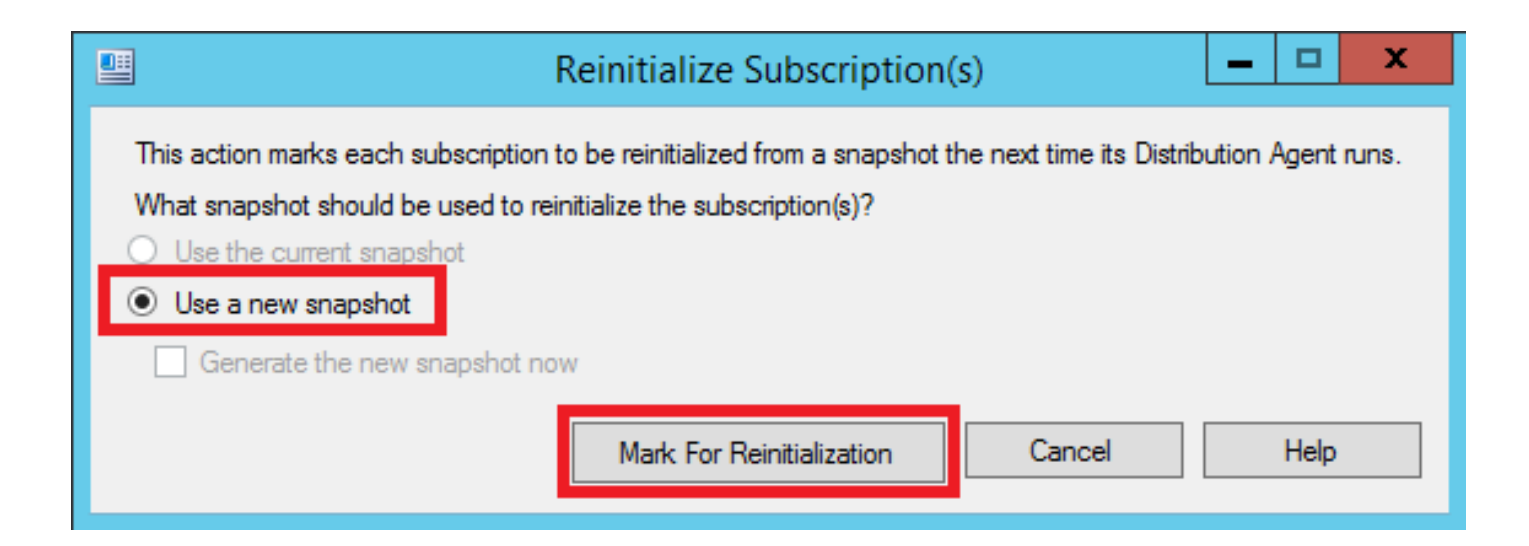